## **Checklista för funktionärer**

#### **Före match**

#### Sekreterare:

Ta fram dator och arbetsprotokoll och penna, om det skulle bli datoravbrott.

Se till att det finns nätverk till datorn och öppna EMP (Digimatch)

Välj "Ny matchregistrering", välj "uppdatera serielista och matchlista"

Välj serie, för att selektera välj i listorna **visa serie** 

Leta upp matchen i listan och tryck start, hämta laguppställning, gå igenom laguppställning med lagledarna i resp lag och välj de som deltar i matchen genom att klicka på **False**, gäller även ledare. Viktigt att målvakten är markerad med MV. Vid USM där ledare behöver ha utbildning enl TS 1 eller TS 2 markeras **False** på knappen Certificerad när de har visat sitt tränarintyg. Ändra och lägg till spelare och ledare genom att markera den som ska ändras och använd knapparna under laguppställningen.

Fyll i funktionärerna, domare, sekreterare, tidtagare och matchvärd. Delegat används bara i de högre serierna och USM-finalerna. När allt är ifyllt tryck OK. Kolla under inställningar – programinställningar att det är rätt matchlängd enl den ålder och förbund som matchen spelas i. Välj färg på hemma- och bortalag om ni vill.

Efter lottning av domarna om vem som börjar med boll, högerklicka i rutan med spelarnr och svara ja när frågan kommer om de börjar med boll. Före avkast, klicka i vilka 7 i varje lag som deltar.

### Tidtagare:

Välj handboll och matchtid enl serie och ålder, välj ny match. Se till att det finns visselpipa och gult och rött kort för att använda att bekräfta till domarna. Ev lämna ut timeoutkort till ledare i resp lag.

#### **Under match**

Sekreterarens ansvarsområde:

Föra in följande uppgifter i EMP: Målgörare varningar, utvisningar och diskvalifikationer, straffkast, tidpunkter för lagtimeout , halvtids- och slutresultat samt aktivera spelare som träder in i matchen. Aktivera EJ spelare som inte varit inne på planen!

### Tidtagarens ansvarsområde:

Speltiden, avbrott i speltiden, utvisningstider, kvittering av domarens tecken – var säker innan kvittens ges. Notera mål på tavlan omedelbart efter att det är godkänt av domaren. Hantera lagtimeouter avseende signal , klocka och tid i samverkan med sekreteraren.

#### **Efter match**

Sekreterare:

Ange klockslag när matchen avlutades i fritext. Matchprotokoll bör kontrolleras av lagledare , vill de inte kontrollera, gör då en notering i fritext.

Protokollet ska sen kontrolleras av domare och funktionärer, sätt i bockarna. Fyll i antal åskådare och skicka sen upp matchen till servern = Match OK

#### **Regelnytt EMP**

Faktiskt klockslag för när en match slutar ska finnas med i matchprotokollet.

NYTT i EMP, tid för matchstart och matchslut registreras per automatik i emp.

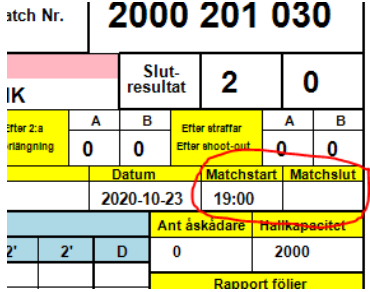

 **Kontrollera att det blir så.** 

#### **Kan även justeras manuellt.**

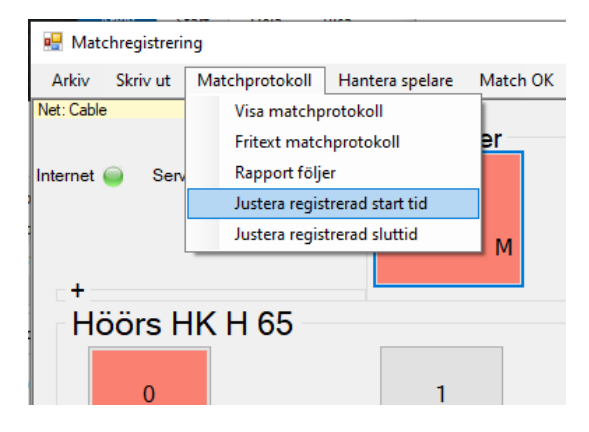

#### **Godkännande av protokollet.**

 **1) Om ledare bara lämnar hallen, så anses det som ett godkännande av protokollet..** 

**2) Om någon part meddelar(argt) att de inte vill godkänna protokollet, så noteras det i Fritext innan det laddas upp.** 

**3) Har någon ledare sagt att de ska lämna in en protest , TILL domare eller delegat. OCH om domare eller delegat meddelar funktionären att det ska noteras, så ska detta göras i Fritext.** 

**Protokollet ska vara uppladdat inom 60 minuter efter match.** 

*Kan se ut så här i Fritext:* 

**1) Ledare lag B lämnade hallen utan att titta på protokollet.** 

**2) Ledare lag B meddelar att de INTE tänker godkänna protokollet.** 

 **3) Ledare lag B meddelar att de kommer att skicka in en protest, och godkände inte protokollet.** 

**Under fliken** *Hantera spelare***, finns nu "***Byt tröjnummer på spelare***". Där kan du lätt ange lag och sen spelare och där byta tröjnummer.** 

**OBS! Du måste fortfarande ange under Fritext ange som tidigare, d.v.s. lag, tröja X bytt till Y och tid.** 

# Kan se ut så här i Fritext:

# AHK nr 22 byte tröja till nr 2 Tid: 23,58.

#### **Registrera UtbildningsTimeout**

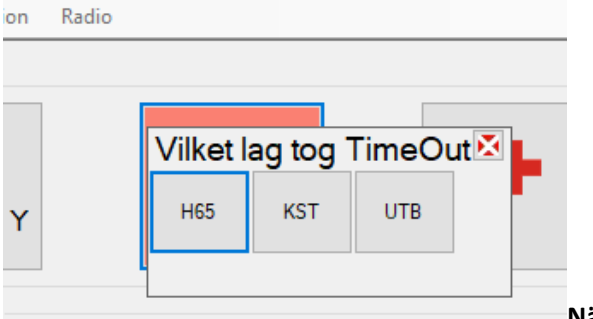

**När man trycker på TimeOut** 

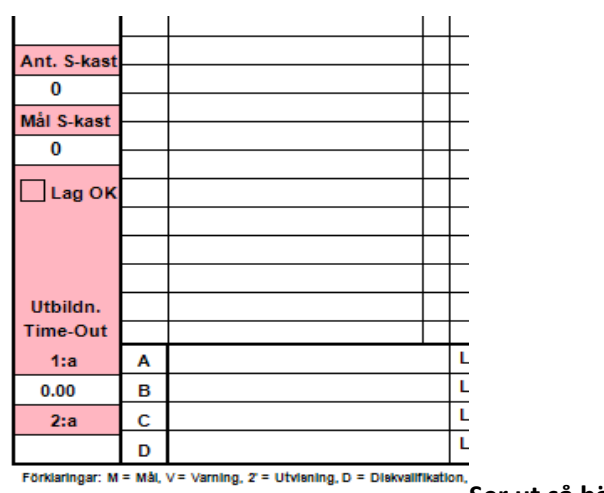

**Ser ut så här i matchprotokollet**